### <span id="page-0-0"></span>GNU-Linux, c'est dans la poche

Georges Khaznadar [<georgesk@debian.org>](mailto:georgesk@debian.org)

7 mars 2024

### Les clés vives Freeduc

Certains d'entre nous ont peut-être déjà démarré un ordinateur à l'aide d'une clé vive (live USB stick), par exemple avec un installeur pour GNU-Linux.

Nous parlons ici de clés vives Freeduc (voir [usb.freeduc.org\)](https://usb.freeduc.org/telecharge_utilise.html), que j'ai souvent utilisé avec mes élèves – j'étais prof de physique, chimie, Sciences du Numérique & Technologie (SNT), Numérique & Sciences de l'Information (NSI).

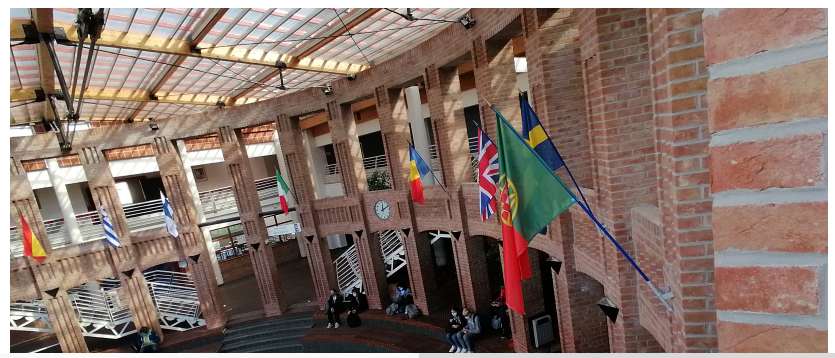

Georges Khaznadar [<georgesk@debian.org>](mailto:georgesk@debian.org) [GNU-Linux, c'est dans la poche](#page-0-0)

Démarrage en 90 secondes ;

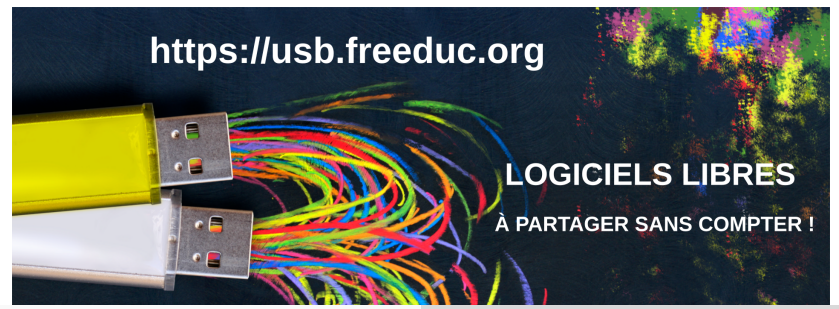

- Démarrage en 90 secondes ;
- Un bureau, avec tous les outils nécessaires pour la classe ;

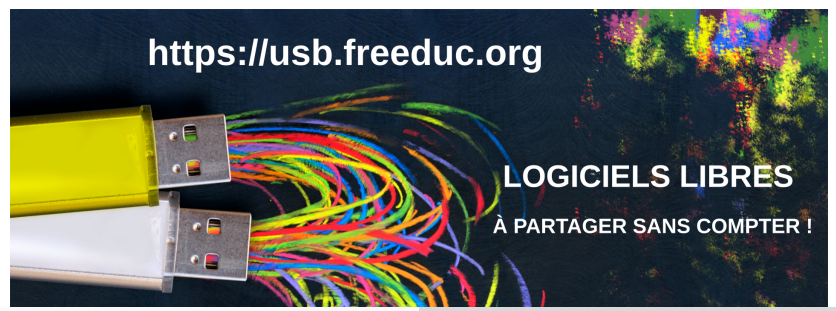

- Démarrage en 90 secondes ;
- Un bureau, avec tous les outils nécessaires pour la classe ;
- $\bullet$  Mais pas que  $\dots$ ;)

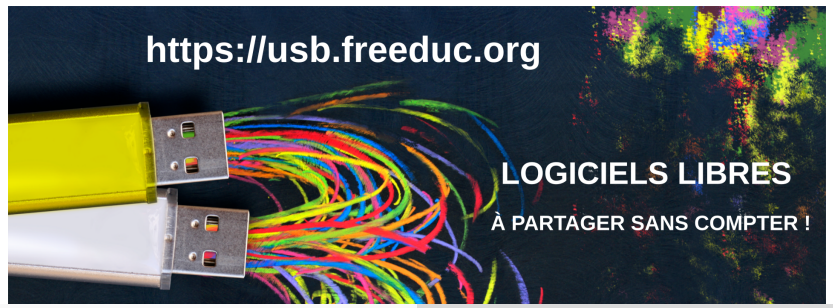

- Démarrage en 90 secondes ;
- Un bureau, avec tous les outils nécessaires pour la classe ;
- $\bullet$  Mais pas que  $\dots$ ;)
- Ne laisse pas de trace sur le disque dur ;

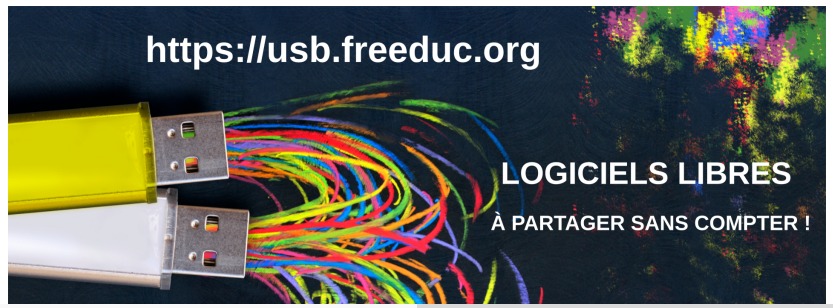

- Démarrage en 90 secondes ;
- Un bureau, avec tous les outils nécessaires pour la classe ;
- $\bullet$  Mais pas que  $\dots$ ;)
- Ne laisse pas de trace sur le disque dur ;
- S'intègre à l'infrastructure réseau locale (-> dossiers personnels, etc.)

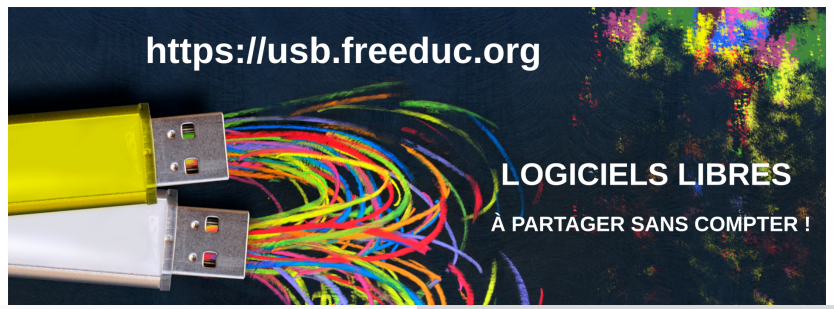

- Démarrage en 90 secondes ;
- Un bureau, avec tous les outils nécessaires pour la classe ;
- $\bullet$  Mais pas que  $\dots$ ;)
- Ne laisse pas de trace sur le disque dur ;
- $\bullet$  S'intègre à l'infrastructure réseau locale (- $>$  dossiers personnels, etc.)
- Persistance des données (on peut ajouter des paquets logiciels, etc.)

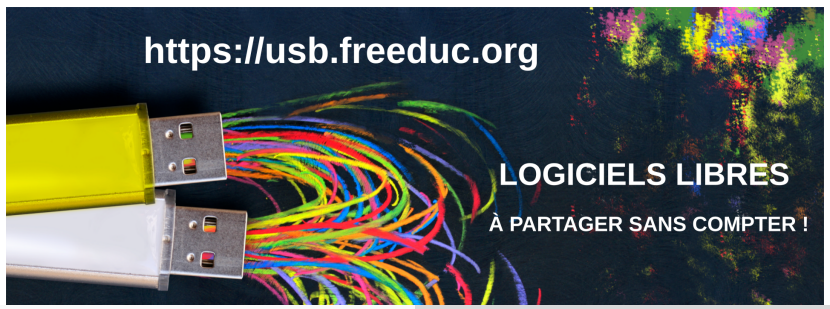

# Clonage

La clé Freeduc vient avec son outil de clonage/d'auto-clonage : on lance l'appli live-clone, et on réplique toute la fraction non-personnelle vers quatre à cinq autres clés, en parallèle, en cinq à six minutes.

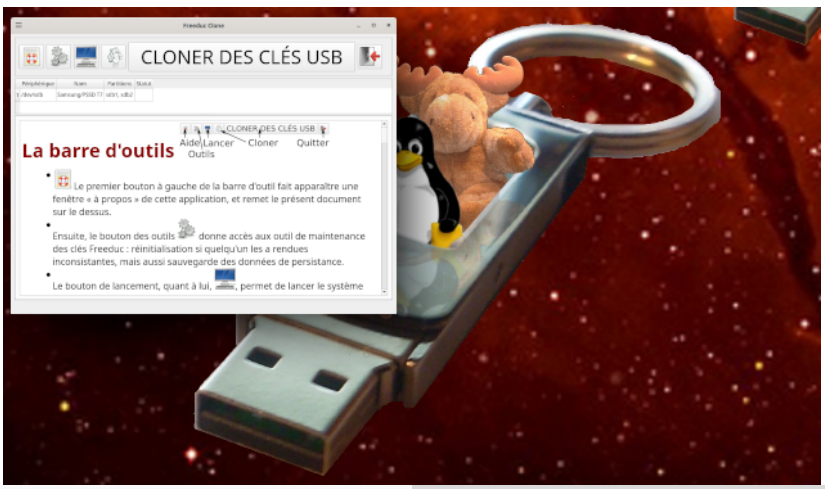

# Clonage

La clé Freeduc vient avec son outil de clonage/d'auto-clonage : on lance l'appli live-clone, et on réplique toute la fraction non-personnelle vers quatre à cinq autres clés, en parallèle, en cinq à six minutes.

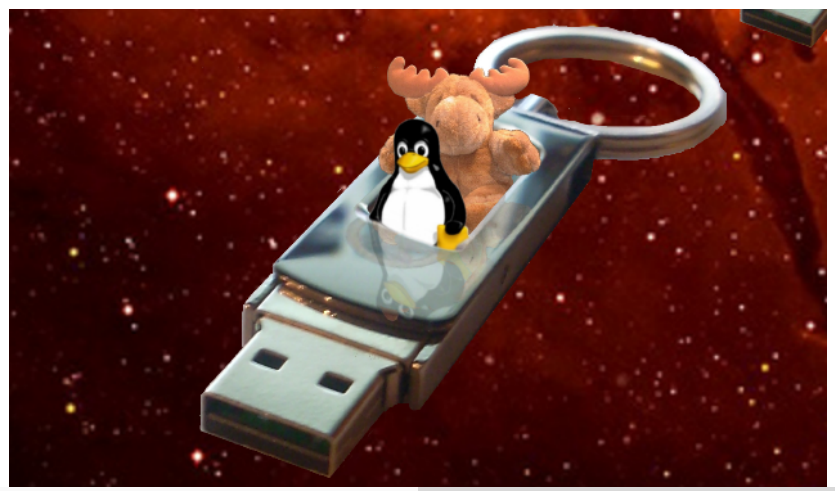

Georges Khaznadar [<georgesk@debian.org>](mailto:georgesk@debian.org) [GNU-Linux, c'est dans la poche](#page-0-0)

### Comment faire « sa » clé sur-mesure ?

L'outil utilisé se nomme live-build, c'est celui utilisé par Debian pour créer les images (DVD, Clé USB) de l'installeur. Sur le site [usb.freeduc.org,](https://usb.freeduc.org/custom.html) Olivier Booklage donne la recette qu'il a utilisée, pour produire des clés USB vives, baptisées [Admos,](https://usb.freeduc.org/admos.html) pour l'ensemble scolaire Albert de Mun, à Nogent-sur-Marne.

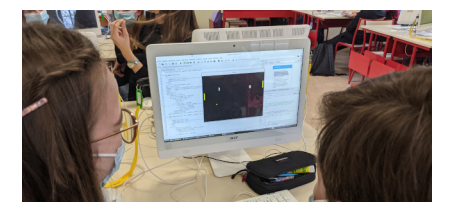

Figure 5: Admos en classe de SNT

#### Des questions ?

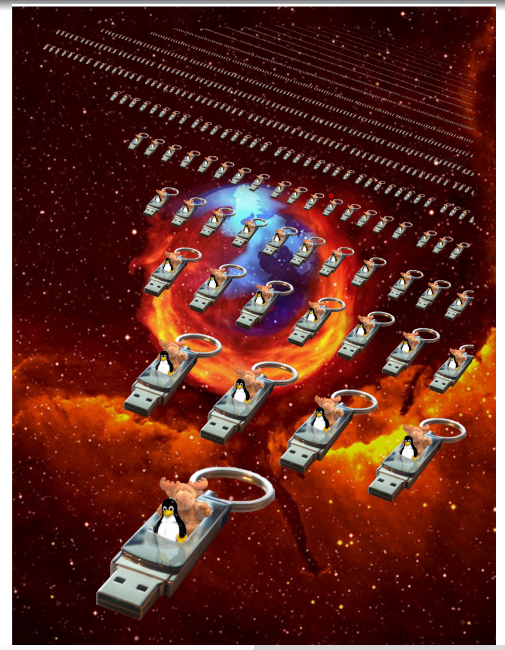

Georges Khaznadar [<georgesk@debian.org>](mailto:georgesk@debian.org) [GNU-Linux, c'est dans la poche](#page-0-0)

## <span id="page-12-0"></span>Crédits

- Le hall du lycée Jean Bart (photo) : domaine public ; photo prise en 2021
- Craies-USB (extrait sert de fond d'écran pendant le démarrage de Freeduc) © 2010 Antoine Bardelli ; licence Art Libre ou CC-BY-SA ou GFDL
- GNU et Linux sont dans une clé : © 2014 Georges Khaznadar ; licence Art Libre ou CC-BY-SA ou GFDL
- Admos en classe de SNT (photo) : © 2018 Olivier Booklage ; licence CC-BY-SA
- GNU et Linux à la conquête de la galaxie : © 2014 Georges Khaznadar ; licence Art Libre ou CC-BY-SA ou GFDL
- cette présentation : © 2024 Georges Khaznadar ; licence Art Libre ou CC-BY-SA ou GFDL